# Guidance for Flood Risk Analysis and Mapping

## **Database Verification Tool (DVT)**

February 2019

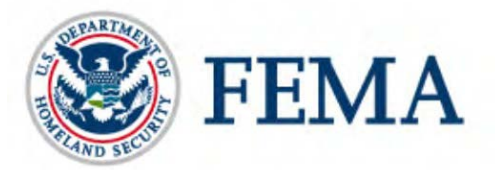

Requirements for the Federal Emergency Management Agency (FEMA) Risk Mapping, Assessment, and Planning (Risk MAP) Program are specified separately by statute, regulation, or FEMA policy (primarily the Standards for Flood Risk Analysis and Mapping). This document provides guidance to support the requirements and recommends approaches for effective and efficient implementation. The guidance, context, and other information in this document is not required unless it is codified separately in the aforementioned statute, regulation, or policy. Alternate approaches that comply with all requirements are acceptable.

For more information, please visit the FEMA Guidelines and Standards for Flood Risk Analysis and Mapping webpage [\(https://www.fema.gov/guidelines-and-standards-flood-risk-analysis-and](https://www.fema.gov/guidelines-and-standards-flood-risk-analysis-and-mapping)[mapping\)](https://www.fema.gov/guidelines-and-standards-flood-risk-analysis-and-mapping), which presents the policy, related guidance, technical references, and other information about the guidelines and standards development process.

### Table of Revisions

The following summary of changes details revisions to this document subsequent to its most recent version in February 2018.

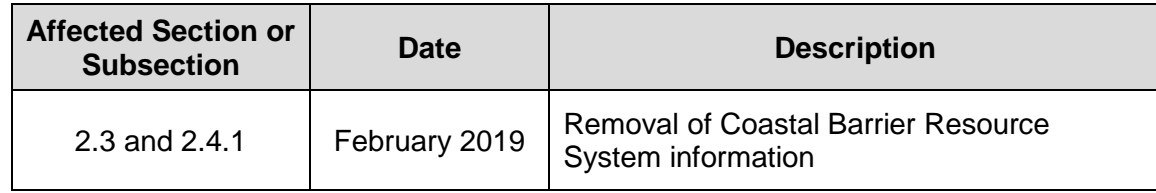

### **Table of Contents**

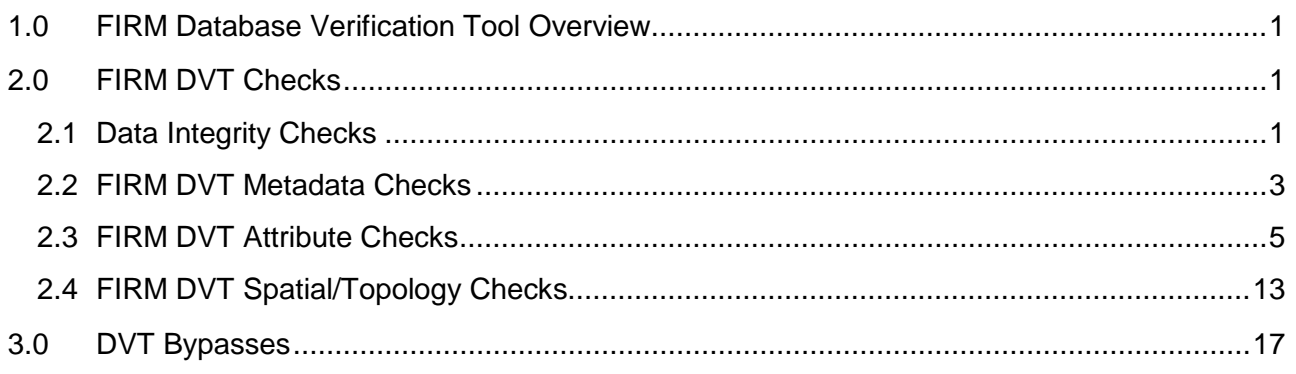

### **List of Tables**

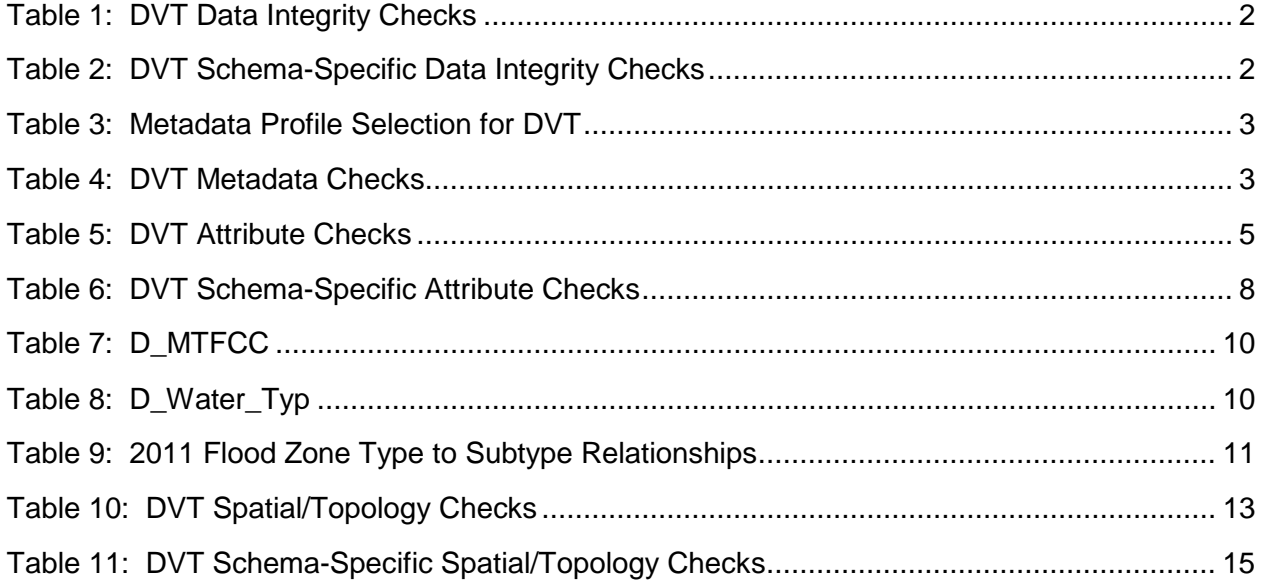

### <span id="page-4-0"></span>**1.0 FIRM Database Verification Tool Overview**

To promote delivery of high quality products in compliance with FEMA's Flood Insurance Rate Map (FIRM) Database standards, in December 2009, FEMA integrated the FIRM Database Verification Tool (DVT) into the Mapping Information Platform (MIP) to check the quality of FIRM Database submittals. DVT provides embedded quality control checks that Mapping Partners should pass to promote standardization and consistency within the Draft, Preliminary and Final FIRM database deliverables.

In May 2014, a new version of DVT was deployed to accommodate the 2011 and 2013 table structures for the FIRM Database. This release improved quality control reduced the need for workarounds and reduced the number of DVT bypasses needed by users. Producers can use Flood Map Desktop (FMD) to "pre-check" submissions; however, DVT is the primary tool FIRM Database producers should use to validate their submissions. Please note that FMD and DVT may not be aligned in all checks.

The scope of the update included the following changes:

- Update DVT to verify FIRM Databases submissions (DVT will continue to only test shapefiles) in the 2013, 2011 and 2003 schema.
- Update the verification logic for the 2003 schema to reduce the need for DVT bypass requests.
- For "Draft FIRM Database Capture task," "Produce Preliminary Products Data Capture task" and "Develop Final Mapping Products Data Capture task" activities, allow MIP users to select their DVT schema version.

This document provides information about the FIRM DVT checks and ways to resolve some common errors found during quality assurance reviews.

### <span id="page-4-1"></span>**2.0 FIRM DVT Checks**

The FIRM Database Verification Tool (DVT) checks database field requirements (i.e., type, size, precision, scale, etc.), defined attribute domain values, topologic standards and metadata compliance. The DVT also utilizes a series of logic statements to confirm that proper attribute values are used in the correct manner.

### <span id="page-4-2"></span>**2.1 Data Integrity Checks**

DVT integrity checks are run on the FIRM Database, which are submitted as shapefiles and data tables, to ensure completeness of the submitted dataset. DVT performs several checks on the submitted shapefiles for consistency of fields and primary key uniqueness. Primary Key and Secondary Key/Foreign Key verification is conducted for the 2011 and 2013 schema. Tables 1 and 2 provide details on each DVT data integrity check.

<span id="page-5-0"></span>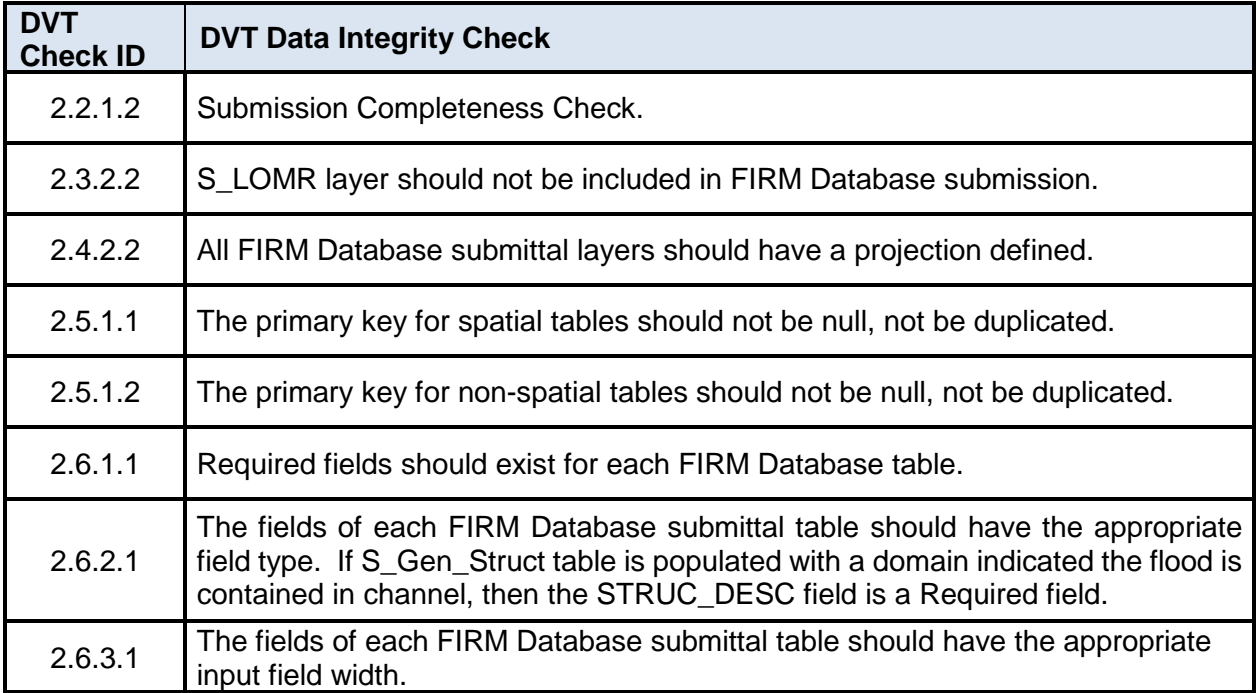

#### **Table 1: DVT Data Integrity Checks**

#### **Table 2: DVT Schema-Specific Data Integrity Checks**

<span id="page-5-1"></span>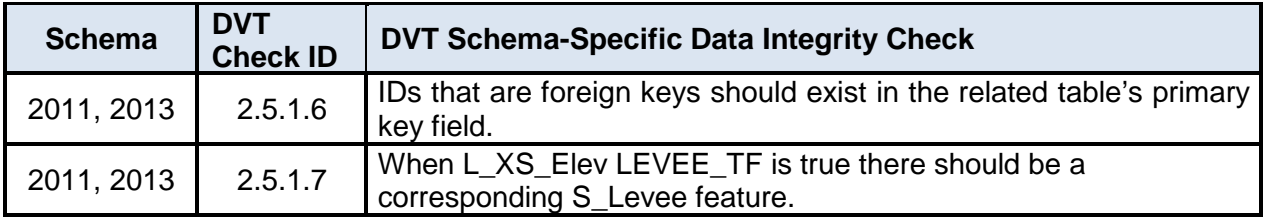

#### **2.1.1 FIRM DVT Data Integrity Checks Error Resolution**

To promote proper cluster tolerance for FIRM Databases submitted in the 2013 schema, which use the Geographic Coordinate System (GCS) projection, the following workflow is recommended:

- After the Floodplain Mapping Data Capture task is complete, the geodatabase should be projected to GCS.
- Ensure that the working environment is in the most recent cluster tolerance and resolution according to the FIRM Database Technical Reference.
- Perform topology checks and resolve any topology issues
- Keep the dataset in GCS for all future work.
- Export to shapefiles for submission to DVT.

Note: Please see the spatial reference section of latest FIRM Database Technical Reference for the most recent projection and requirements.

#### <span id="page-6-0"></span>**2.2 FIRM DVT Metadata Checks**

DVT checks are run on the submitted FIRM Database and its corresponding metadata file. DVT performs several checks on the submitted metadata file as well as several checks for consistency between the metadata file and the FIRM Database submittal. The DVT metadata checks are summarized below.

Users must first select the metadata profile against which DVT will validate. Please refer to Table 3.

<span id="page-6-1"></span>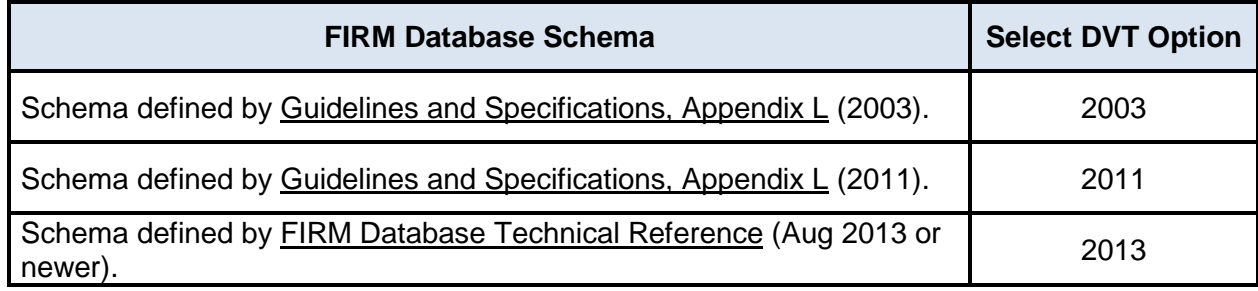

#### **Table 3: Metadata Profile Selection for DVT**

The metadata check verifies that a metadata file has been submitted with the FIRM Database submittal. This check verifies that the submitted file format is valid. It also checks for the proper naming convention for the metadata file. After successfully locating the presence of a metadata file, DVT checks the metadata file for the existence of references to FIRM Database submittal tables, source citation, publication date, and coordinate system information. Table 4 provides details on each DVT metadata check.

#### **Table 4: DVT Metadata Checks**

<span id="page-6-2"></span>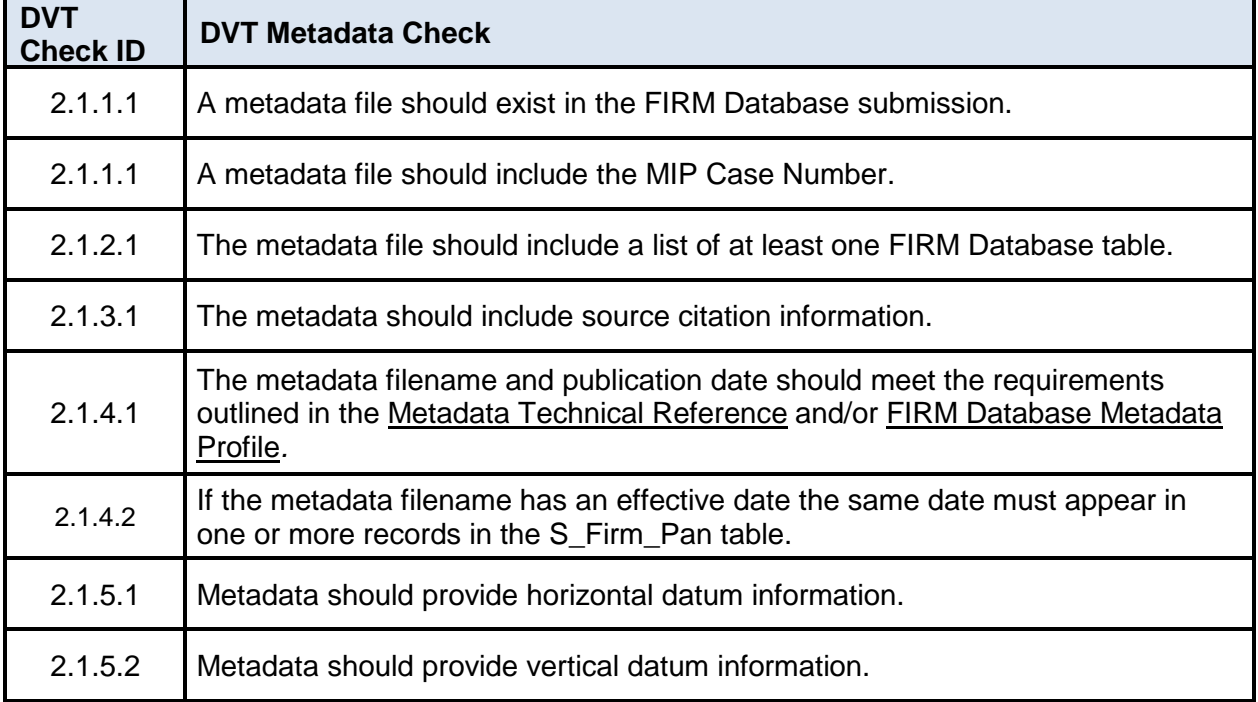

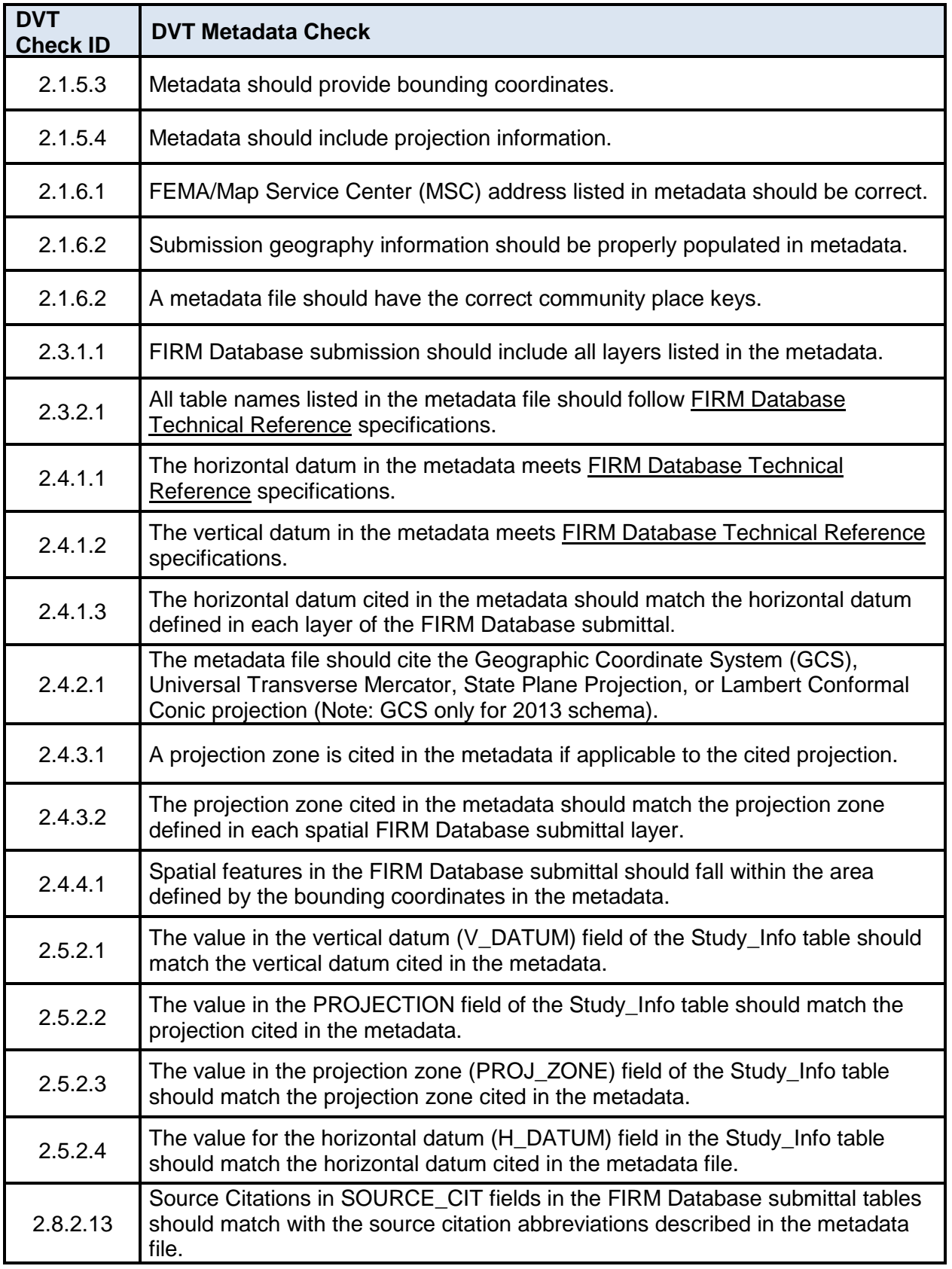

#### **2.2.1 FIRM DVT Metadata Checks Error Resolution**

The DVT tool described above provides an error report that describes the detected errors. Most of the error messages provided are reasonably clear and specific and cite the issue in the metadata file that has caused the error, although others can be somewhat general.

FIRM DVT metadata errors typically result from lack of consistency between the FIRM Database submittal and the metadata file and can be resolved by ensuring the required consistency is met. Frequent examples include:

- Case number listed in the metadata "Title" field (1.1.1.1.1.1.4) does not match the MIP case number.
- If more tables are listed in the metadata than the actual FIRM Database submittal, the submission will fail.
- List of submitted files in the metadata "Entity and Attribute Detail Citation" (5.2.2) does not agree with the actual spatial files uploaded to the DVT.
- Source Citation abbreviations listed in the spatial files do not agree with those listed in the metadata file.
	- $\circ$  There are no issues with the metadata having more source citations than the FIRM Database submittal. The metadata simply should have at least one.

#### **2.2.2 FIRM DVT Metadata Checks for Geographic Coordinate System (GCS) Projection**

Because all FIRM Databases in the 2013 schema must have GCS projection, but the actual Flood Insurance Rate Maps (FIRM) will be in their native projection, there will be a conflict of the documented data projections in the database metadata and in the database itself. The projection in the metadata should be GCS, but the study projection value in the Study\_Info table should list the native projection of the mapping data. Because of this, DVT checks 2.5.2.2 and 2.5.2.3 described above will be not be run on FIRM Databases with GCS projection in the metadata.

#### <span id="page-8-0"></span>**2.3 FIRM DVT Attribute Checks**

The DVT attribute check includes checks for consistency in the coding of fields from different tables that are supposed to match as well as acceptable domain values. The DVT attribute checks are detailed in Table 5.

<span id="page-8-1"></span>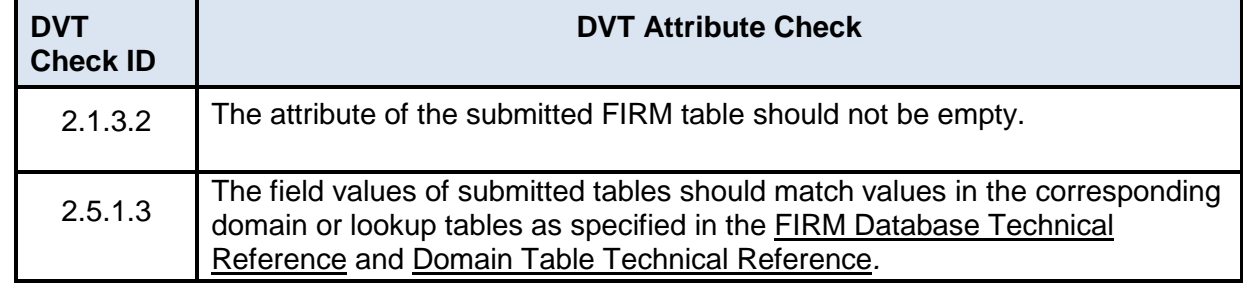

#### **Table 5: DVT Attribute Checks**

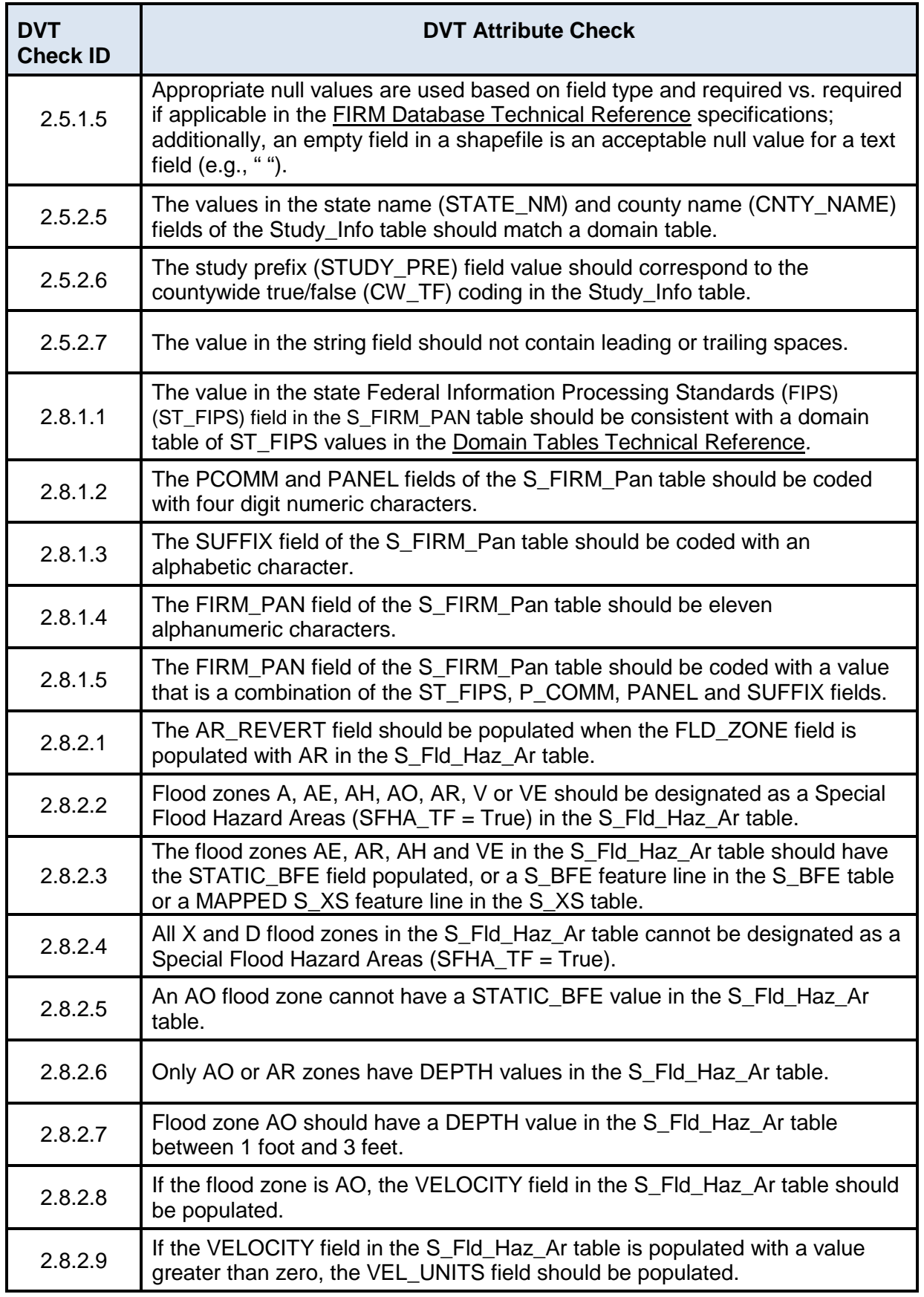

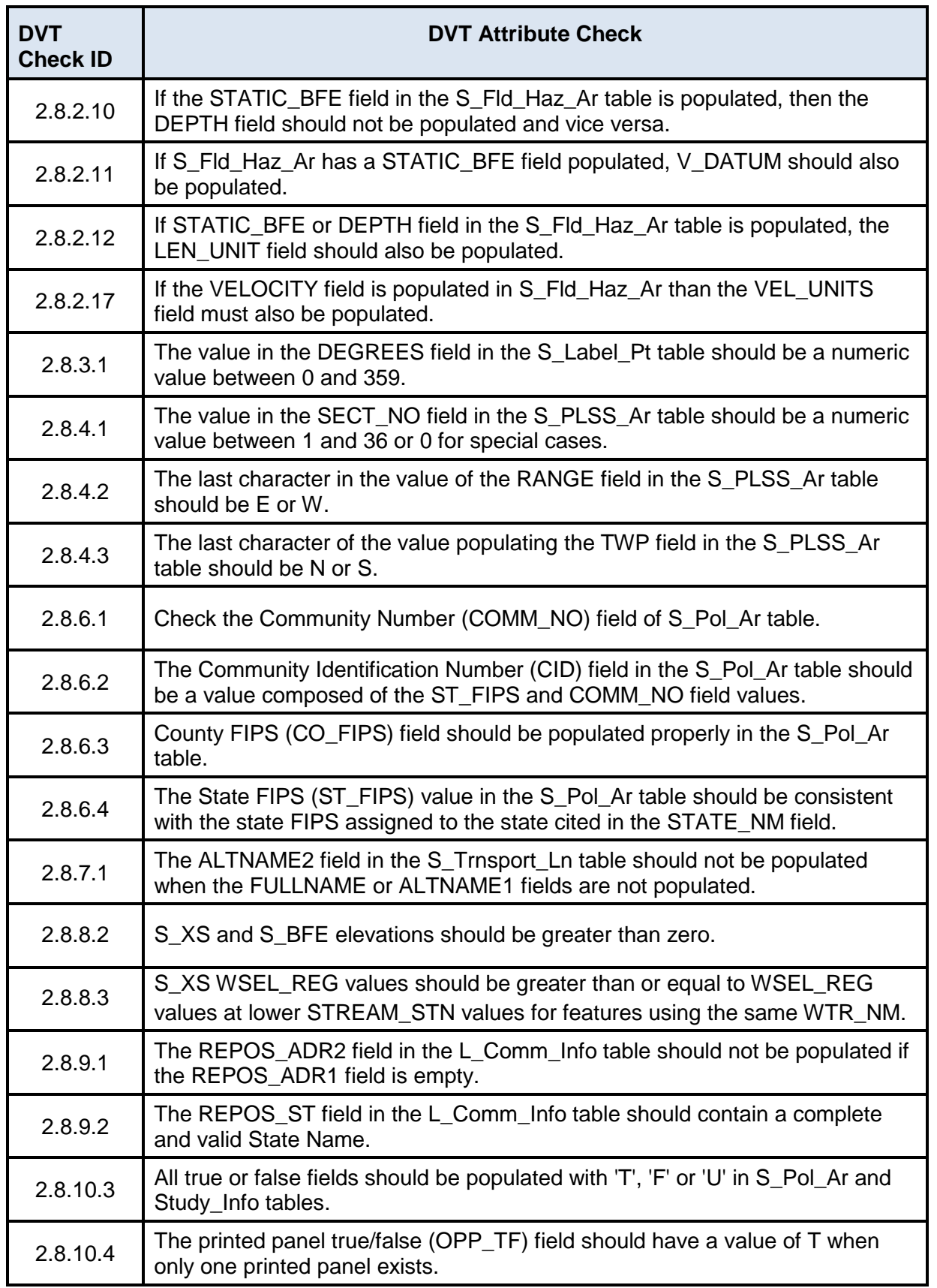

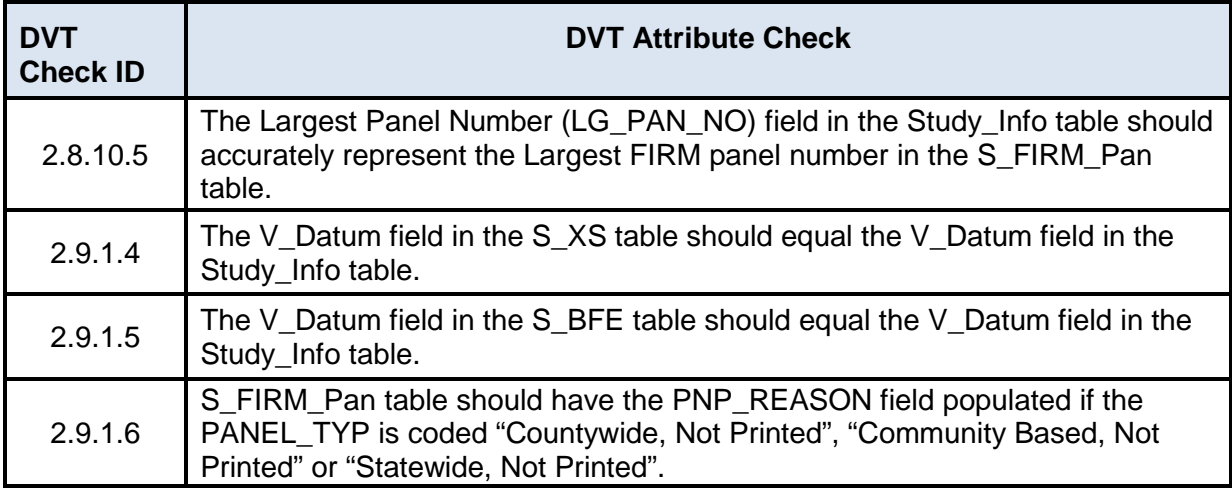

In May 2014, a new version of DVT was deployed to accommodate the 2011 and 2013 table structures for the FIRM Database. Table 6 summarizes schema-specific attribute checks.

<span id="page-11-0"></span>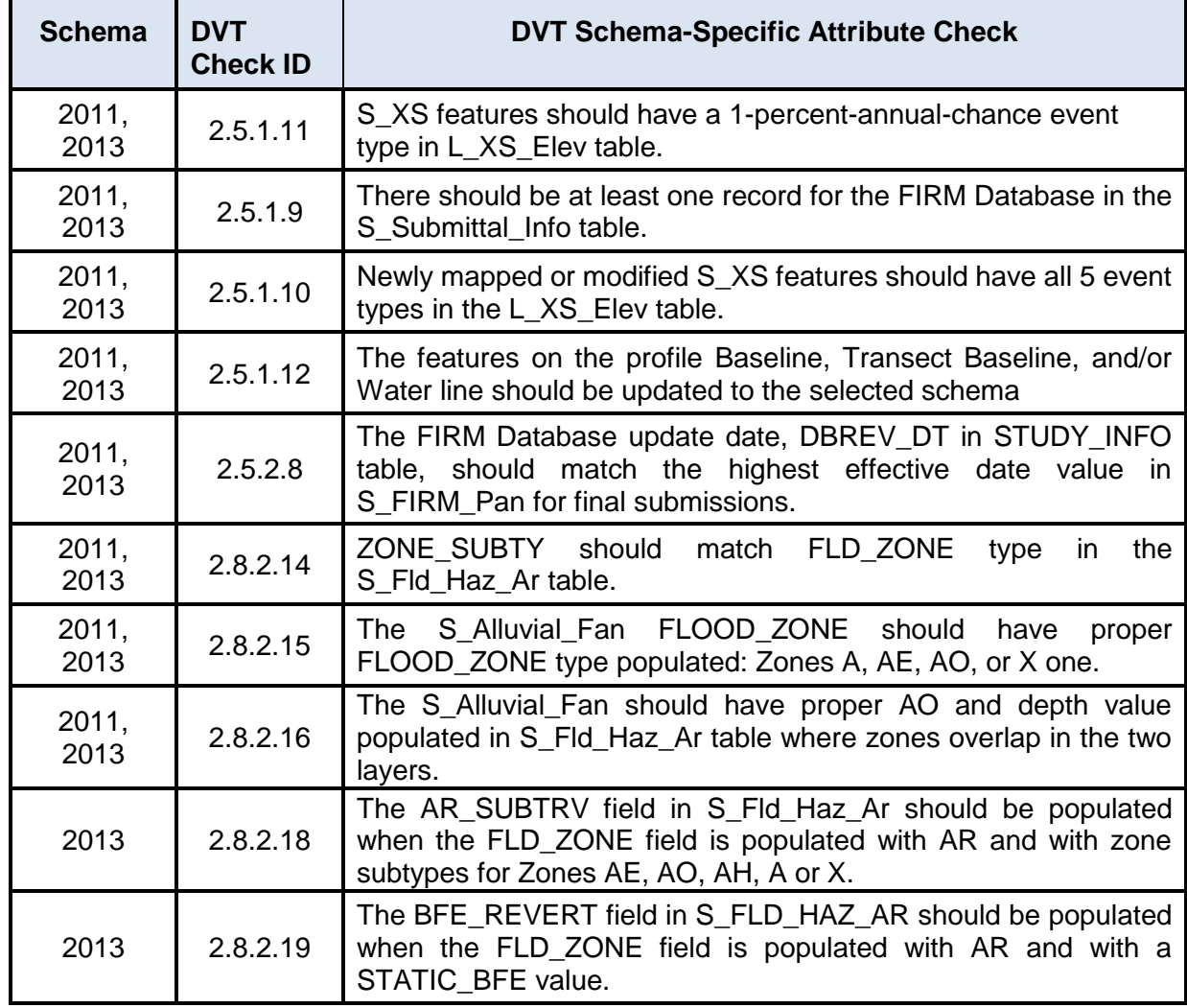

#### **Table 6: DVT Schema-Specific Attribute Checks**

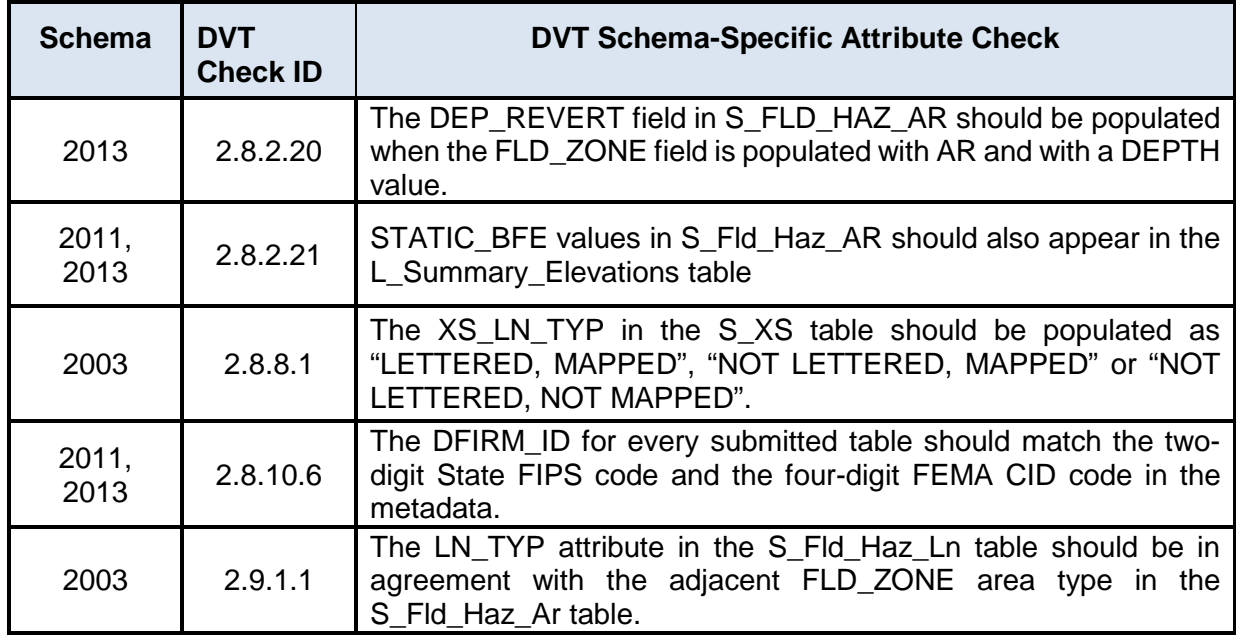

#### **2.3.1 FIRM DVT Attribute Checks Error Resolution**

DVT attribute errors typically result from lack of consistency between the attributes in different layers or usage of unacceptable domain values.

• The check for S XS WSEL REG values being greater than or equal to WSEL REG values at lower STREAM\_STN values will identify all cross sections with WSEL\_REG values or STREAM STN values either above or below the cross section that has a potential error. For example, if cross section E at station 1234 has a WSEL\_REG value of 760.1 that should be 760.7, all cross sections with WSEL\_REG values above 760.1 and below 760.7 will be flagged. But cross section E will not be included in the list of errors reported by DVT. Check the cross sections immediately above and below the cross sections listed in the DVT error report for possible errors or typos.

#### **2.3.1.1. Conflicting Guidance in 2011 Specifications**

FIRM Database attribute errors can be resolved by ensuring the required consistency is met. Nevertheless, there is conflicting guidance in the Guidelines and Standards for Flood Risk Analysis and Mapping, Appendix L: Guidance for Preparing Digital Data and Flood Insurance Rate Map Databases and Guidelines and Standards for Flood Hazard Mapping Partners, Domain Tables Guide*.* 

• The field widths for the WATER\_TYP field (multiple tables) and MTFCC field (Transportation lines) are limited to 25 characters; however, the 2011 Domain Tables Guide for these fields have acceptable domains listed in the D\_Water\_Typ and D\_MTFCC tables that are over 25 characters in length. If one of these domains is used, it should be truncated to 25 or less characters. Below are the two tables (Tables 7 and 8) with their fields truncated to 25 characters.

#### **Table 7: D\_MTFCC**

<span id="page-13-0"></span>This domain table is originally referenced in Guidelines and Standards for Flood Risk Analysis and Mapping, Appendix L: Guidance for Preparing Digital Data and Flood Insurance Rate Map Databases*.* This version has been modified to show truncated domain values that should be used.

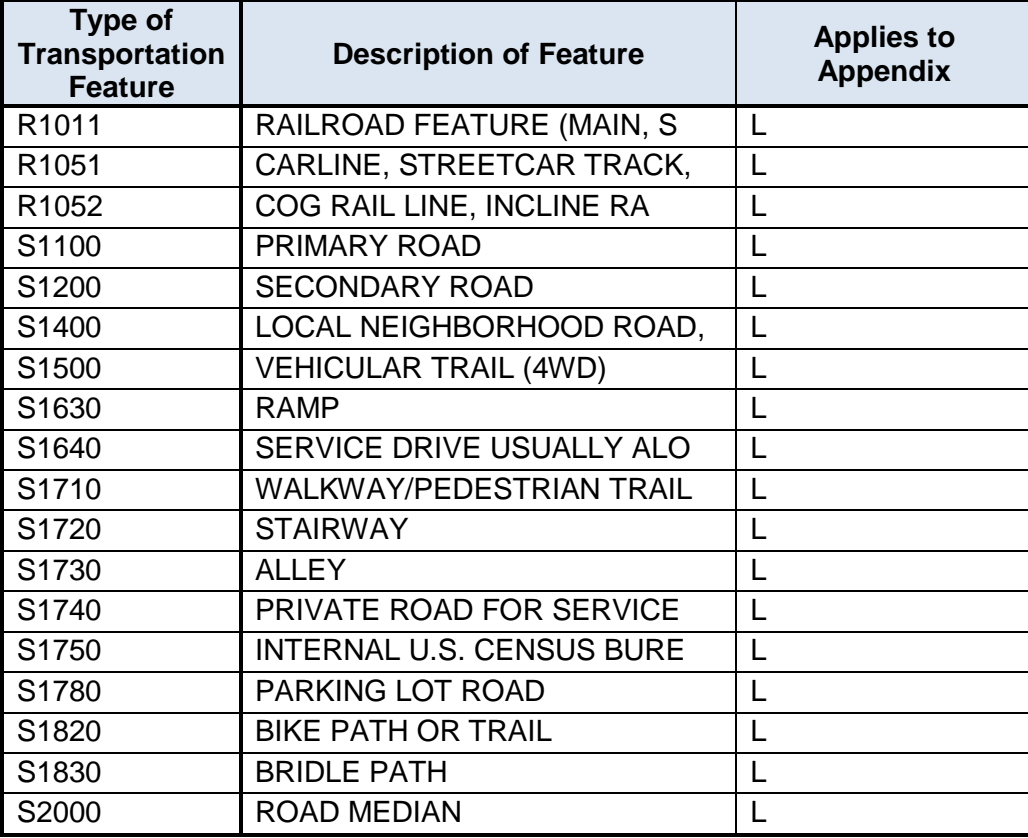

#### **Table 8: D\_Water\_Typ**

<span id="page-13-1"></span>The domain table is originally referenced in Guidelines and Standards for Flood Risk Analysis and Mapping, Appendix L: Guidance for Preparing Digital Data and Flood Insurance Rate Map Databases*.* This version has been modified to show truncated domain values that should be used.

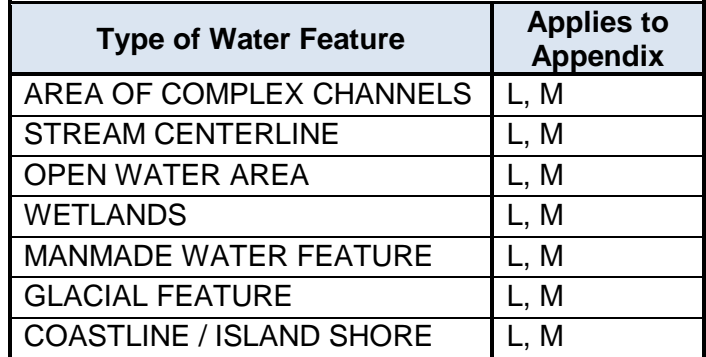

• Text values for data submittals in the 2011 schema should use the coded values in the D Scale domain table instead of the text values, due to field character limitations.

- The acceptable domains in the D Orient domain table for data submittals in the 2011 schema should be truncated to six character field length (e.g., HORIZO and VERTIC).
- FIS\_NM field in the Study\_Info table for data submitted in the 2011 schema is only 14 characters which is not long enough to follow the file naming guidance in the Guidelines and Standards for Flood Risk Analysis and Mapping, Appendix L: Guidance for Preparing Digital Data and Flood Insurance Rate Map Databases*.* To satisfy the field requirement and meet the field length, data producers should leave off the file extension of the Flood Insurance Study (FIS) report name (e.g., 12345CV000A, not 12345CV000A.pdf).

#### **2.3.1.2. Flood Zone Types and Subtypes for 2011 Schema Submission**

• For FIRM Databases created in the 2011 schema, DVT does validate if the submission's Flood Zone Types correctly match their Flood Zone Subtypes. Table 9 below lists all acceptable Flood Zone Type and Subtype combinations and should be used to validate the correct combination of Flood Zone Types and Flood Zone Subtypes. For 2013 schema Flood Zone Type and Subtype combinations, refer to Table 7 in the FIRM Database Technical Reference.

<span id="page-14-0"></span>

| <b>FLOOD ZONE TYPE</b>   | <b>ZONE SUBTYPE</b>                                               |
|--------------------------|-------------------------------------------------------------------|
| A                        |                                                                   |
| A                        | 1 PCT ANNUAL CHANCE FLOOD HAZARD<br><b>CONTAINED IN STRUCTURE</b> |
| A99                      | AREA WITH REDUCED FLOOD RISK DUE TO<br><b>LEVEE</b>               |
| AE                       |                                                                   |
| AE                       | 1 PCT ANNUAL CHANCE FLOOD HAZARD<br><b>CONTAINED IN STRUCTURE</b> |
| AE                       | ADMINISTRATIVE FLOODWAY                                           |
| <b>AE</b>                | AREA OF SPECIAL CONSIDERATION                                     |
| <b>AE</b>                | <b>COLORADO RIVER FLOODWAY</b>                                    |
| <b>AE</b>                | <b>COMMUNITY ENCROACHMENT AREA</b>                                |
| AE                       | <b>DENSITY FRINGE AREA</b>                                        |
| <b>AE</b>                | <b>FLOODWAY</b>                                                   |
| <b>AE</b>                | <b>FLOODWAY CONTAINED IN STRUCTURE</b>                            |
| <b>AE</b>                | <b>FLOWAGE EASEMENT AREA</b>                                      |
| <b>AE</b>                | NARROW FLOODWAY                                                   |
| <b>AE</b>                | <b>STATE ENCROACHMENT AREA</b>                                    |
| AH                       |                                                                   |
| <b>AO</b>                |                                                                   |
| AO                       | <b>FLOODWAY</b>                                                   |
| <b>AREA NOT INCLUDED</b> |                                                                   |
| D                        |                                                                   |
| <b>OPEN WATER</b>        |                                                                   |
| $\vee$                   |                                                                   |

**Table 9: 2011 Flood Zone Type to Subtype Relationships**

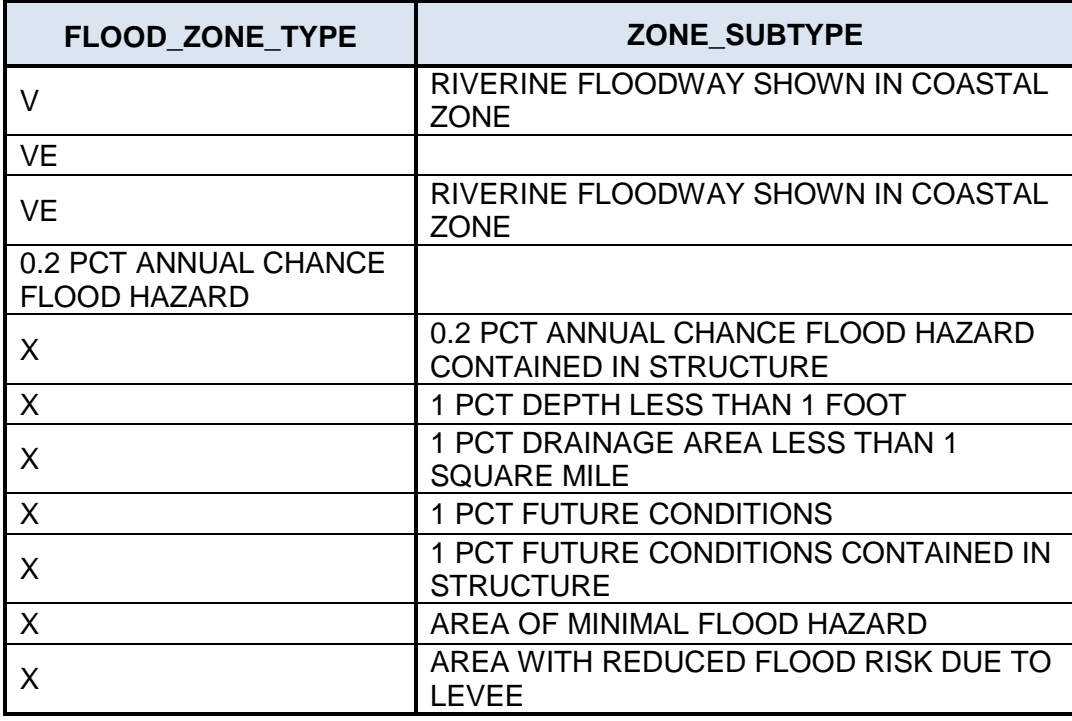

#### **2.3.1.3. Combined Coastal and Riverine Zone Sub-types**

In coastal areas, there is a need to spatially distinguish between coastal and riverine floodplains. It is also desirable to identify the transition zone or area of floodplain determined by combined rate of occurrence methods (versus adjacent areas that are predominantly riverine or predominantly coastal floodplains for the base flood). In order to identify these transitional areas, zone subtypes have been defined for these special cases. Note that a DVT manual bypass must be requested when zone subtype is populated for these unique coastal scenarios. The zone subtypes are listed below. Please see the **FIRM Database Technical Reference** document for the related flood zones with which these should be used.

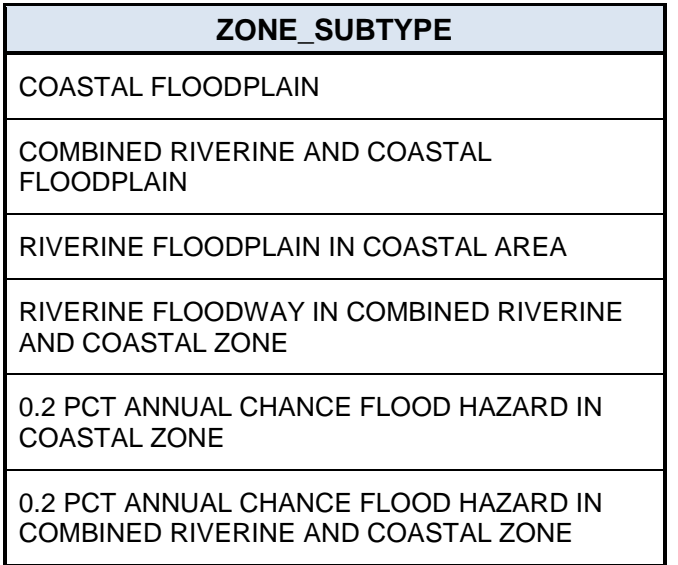

#### **2.3.1.4. Additional DVT Tips**

- All fields in a FIRM Database submittal should match the capitalization in the Guidelines and Standards Appendix or Technical Reference*.* For example, if a value is all capital letters (CAPS) in the Appendix or Technical Reference, it should be CAPS in the FIRM Database submittal. If a value is upper and lower case or caps lower case (CLC) in the Appendix or Technical Reference, it should be CLC in the FIRM Database submittal.
- The current version of DVT does not validate the value entered in the Version ID element.
- DVT performs check 2.8.2.3 which ensures that each S\_Fld\_Haz\_Ar polygon with a zone value that constitutes a flood elevation has either an elevation line feature (e.g., S\_BFE or S XS feature) or a STATIC BFE attribute value. Failures of this check do not return as errors, only a warning due to one possible yet frequent exception – when a small special flood hazard area polygon is adjacent to a floodway polygon that falls between two elevation line features. FIRM Database producers should ensure that warnings produced as a result of check 2.8.2.3 are addressed unless resulting from the above exception.
- DVT check 2.8.10.5 requires that Physical Map Revision (PMR) submittals include a complete S FIRM Pan layer for the entire jurisdiction (e.g., countywide study area) regardless of the PMR footprint. This DVT check validates the agreement between the highest FIRM Panel value in the LG PAN NO field in the Study Info table (and the FIRM title block) and the S\_FIRM\_Pan table. Additionally, it promotes improved data quality at QR2 and QR5 giving the reviewers an opportunity to check the full accuracy of the index image against the S\_FIRM\_Pan layer.

#### <span id="page-16-0"></span>**2.4 FIRM DVT Spatial/Topology Checks**

The DVT spatial and topology checks ensure correctness of spatial relationships between adjacent or neighboring features and topology correctness. These checks are detailed in Tables 10 and 11 below.

<span id="page-16-1"></span>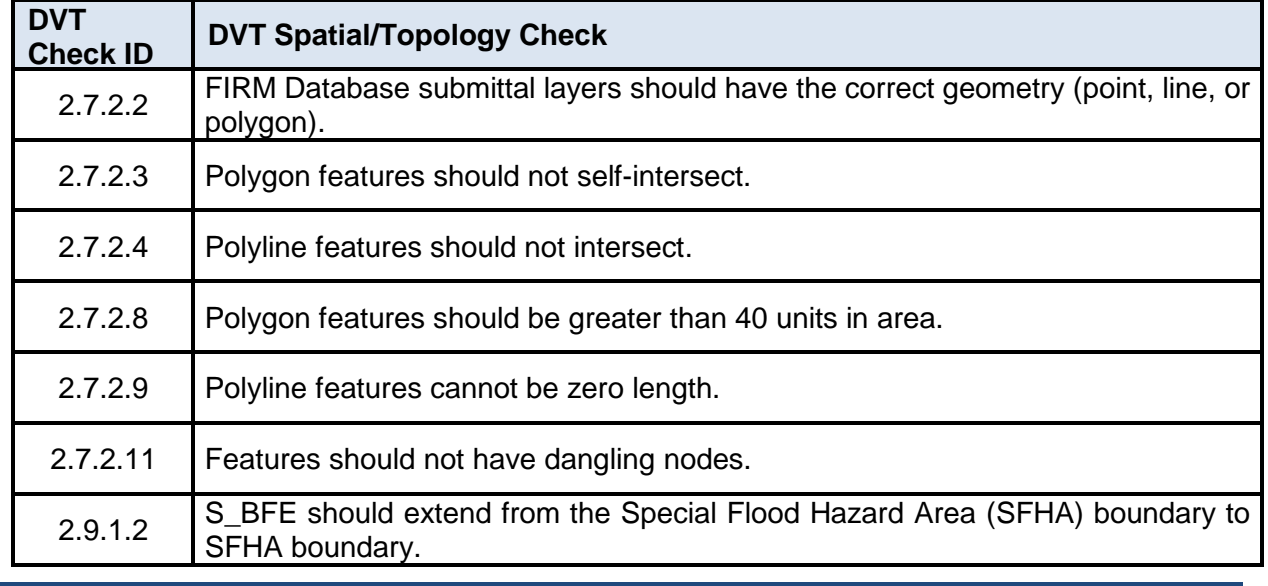

#### **Table 10: DVT Spatial/Topology Checks**

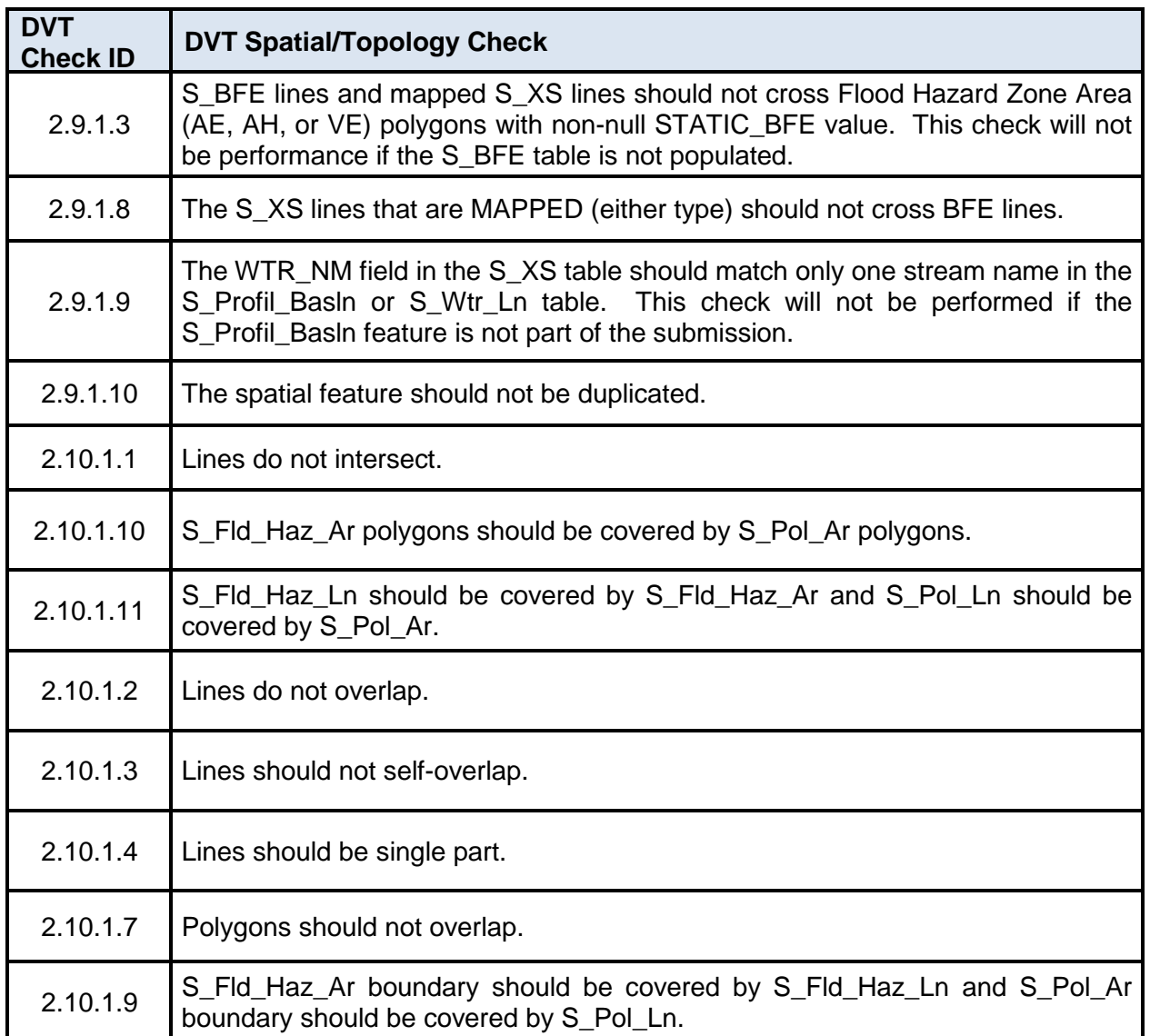

<span id="page-18-0"></span>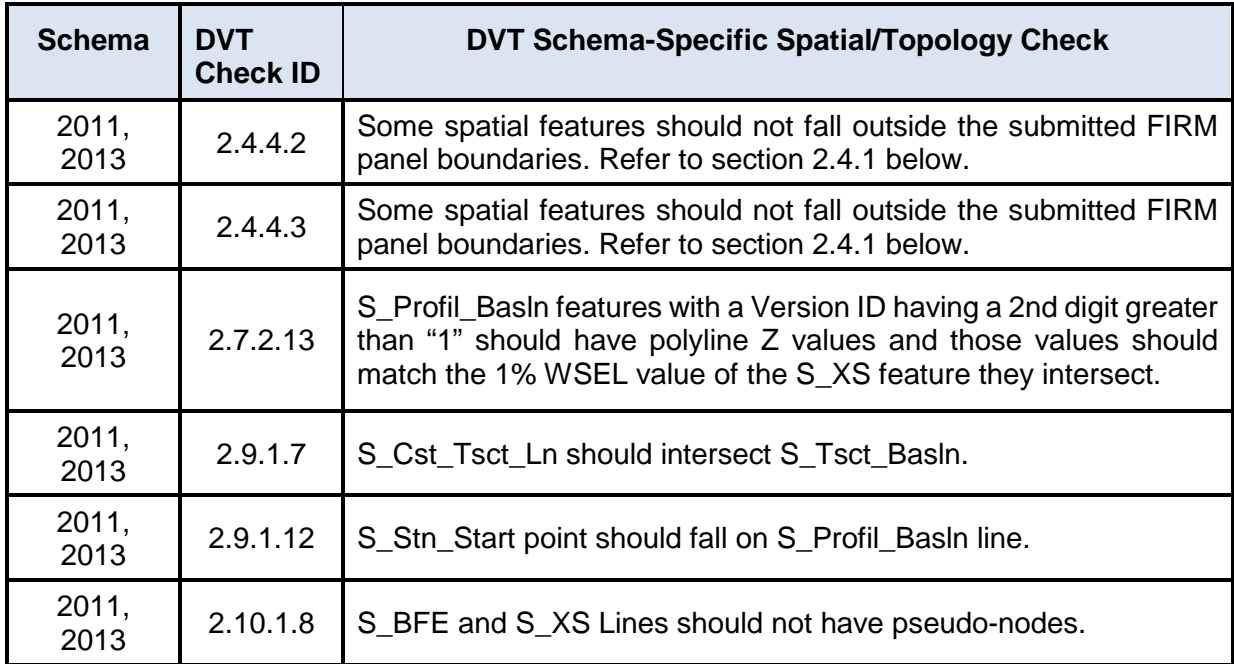

#### **Table 11: DVT Schema-Specific Spatial/Topology Checks**

#### **2.4.1 FIRM DVT Spatial/Topology Checks Error Resolution**

- FIRM Database submittal layers should be clipped to the extents of the revised FIRM panels so as to not submit flood hazard data outside of the FIRM Panel revision area.
	- o DVT check 2.4.4.2 will produce a warning if the following layers extend outside of the S\_FIRM\_PAN layer boundary: S\_Datum\_Conv\_Pt, S\_Gage S\_HWM, S\_Hydro\_Reach, S\_Label\_Ld, S\_Label\_Pt, S\_Nodes, S\_PLSS\_Ar, S\_Pol\_Ar, S\_Profil\_Basln, S Riv Mrk, S Stn Start, S Subbasins, S Submittal Info, S Topo Confidence, S\_Trnsport\_Ln, S\_Tsct\_Basln, S\_Cst\_Gage and S\_Base\_Index.
	- o DVT check 2.4.4.3 will produce an error if the following layers extend outside of the S\_FIRM\_Pan layer boundary: S\_Alluvial\_Fan, S\_BFE, S\_Cst\_Tsct\_Ln, S\_Fld\_Haz\_Ar, S\_Fld\_Haz\_Ln, S\_Gen\_Struct, S\_Levee S\_LIMWA, S\_PFD\_Ln, S\_Wtr\_Ar, S\_Wtr\_Ln and S\_XS.
- Check 2.10.1.10 This error will appear if an S\_Pol\_Ar layer is larger than S\_Fld\_Haz\_Ar in coastal areas. This check now accounts for submittal of a complete countywide political area layer for a PMR (partial FIRM panel layer).
- For version 2013 schema FIRM Database submissions, please see Section 2.1.1. of this document to resolve possible topology issues caused by GCS projection and 2013 cluster tolerance specifications prior to checking and repairing geometries as described below.
- Topology errors in the polygons may cause the FIRM Database submittal to fail DVT checks. A regular topology check may not show the error in a polygon feature; therefore, to find the error, it is recommended that data producers run the **Repair Geometry** tool in ArcToolbox first. Typically, an error will appear in the Arc Toolbox dialog window. Alternatively, the **Check Geometry** tool can be used. The **Repair Geometry** tool will attempt to correct the error, while the **Check Geometry** tool will point out the polygons that have errors. After the

**Repair Geometry** tool finishes executing, the topology checks and **Repair Geometry** tool should be run in that order. If the same polygon appears in the second iteration of the **Repair Geometry** execution, a manual fix will be necessary. This typically happens when there is a conflict between **Repair Geometry** tool output and topology checks. If the polygon to be fixed is large (e.g., a large Zone X polygon) the polygon should be split into smaller size polygons to help narrow down the error's location. The majority of the time, these errors are the result of a "bow tie" polygon.

To summarize, the **Repair Geometry** tool is run first, then check topology is performed, and finally **Repair Geometry** tool is run a second time. If the error persists, a manual fix will be required.

- Another possible solution to topology errors is changing the topology ranking. If rankings have the same value, the corresponding flood line will often reintroduce error into the polygon. Setting the flood lines to 3 and the flood polygons to 1, for example, will force the lines to move to the polygons and eliminate topology errors between the two feature classes. To remedy this, data producers should:
	- 1. Rank political boundaries and flood boundaries as 1 and 2;
	- 2. Rank everything else 3 or greater, then;
	- 3. Run the **Repair Geometry** tool, and then;
	- 4. Run topology checks.
- Large Datasets can cause long processing times for DVT and an increase in errors. There are several options to decrease the number of vertices to reduce processing time and errors.
	- o Ensure all topology checks are being run in the GCS projection and the correct cluster tolerance as well as the resolution. Not setting the resolution can cause many of the topology errors that are seen in DVT but not in the user database.
	- o The Zone X Area of Minimal Flood Hazard polygon can be cut to reduce the number of vertices per polygon. Other Boundary lines can be added to meet topology rules.
	- o Reduction of vertices is a recommended option but does require more effort. First, delete the Zone X Area of Minimal Flood Hazard polygon and flood lines then run a generalize function on the remaining flood hazard areas at a one-foot cluster tolerance. One foot is the recommended tolerance; however, data should be tested to make sure the cluster tolerance used does not affect the shape of the flood hazards at map scale. Once this is done, the Zone X Area of Minimal Flood Hazard polygon can be created, then recreate lines. The previous line file can be used to find the Limit Lines and Other Boundary lines.

### <span id="page-20-0"></span>**3.0 DVT Bypasses**

Some special circumstances that are outside of the expected uses of the FIRM Database tables may fail DVT checks even though the data is in a requested or necessary format. In these instances, a DVT Bypass must be requested of MIP Help at [miphelp@riskmapcds.com.](mailto:miphelp@riskmapcds.com) An explanation of the reasoning for requesting the bypass of each failed DVT check must accompany the email request. In some cases, approval from the Regional Project Manager must accompany the bypass request. Some of the common DVT bypass needs are listed below

Check 2.5.1.6 – This check will fail if a CID in S Pol Ar does not appear in the L Comm Info table to look for agreement between the spatial and tabular community information tables. If a political area is an "Area Not Included" (ANI), has an identified and recorded CID, it should not have a record in the L\_Comm\_Info table. DVT will require that it does, and a DVT bypass must be requested.

Check 2.8.6.3 – This check looks at the County FIPS code values in the S\_POL\_AR table to make sure they agree with the information for the submitted county. If a political area polygon (in S Pol Ar) will be submitted with a County FIPS code other than the County FIPS for the submitted FIRM Database because the political area is a multi-county community and portions in the adjacent county will be mapped within the submitted FIRM Database, the check will fail and a DVT bypass must be requested.

Check 2.8.8.2 – This check will fail if a cross-section or BFE has a WSEL value that is null, negative, or zero. If the submitted data has correct zero or negative WSEL values because of low terrain, a bypass must be requested. Also, if the data inherited from the NFHL to begin a project has incorrect null, zero, or negative WSEL values and the correct values cannot be located, or researching the correct values is determined to be out of scope by the Regional Project Manager, a DVT bypass must be requested. In combined Riverine and Coastal zones where a null cross-section elevation is acceptable, a bypass will also be required.

Check 2.9.1.8 – This check will fail if a BFE line overlaps a cross-section line. Occasionally, this is unavoidable in a crowded map area or where the cross-section is unmapped and for reference to the hydraulic model only. If the check fails for one of these reasons, a DVT bypass must be requested.

Check 2.6.1.1 – If the S\_Submittal\_info record has a version ID 2nd digit of "3", DVT will request that the TOPO\_SCALE field must be changed to TOPO\_VERT\_ACC and the CONT\_INTVL field must be changed to TOPO, HORIZ, ACC. However, this is not required as per Guidelines and Standards unless the version ID 2nd digit is "4" or higher.